# FDM@HAW.rlp

## **Landesdienste: Mattermost & HedgeDoc**

17. April 2024 Dr. Johannes Putzke, Manuela Richter

**COFFEE LECTURE** 

FDM@HAW.rlp

Dieses Werk ist lizenziert unter [CC-BY 4.0 m](https://creativecommons.org/licenses/by/4.0/legalcode.de)it Ausnahme der geschützten Wort-Bildmarken.

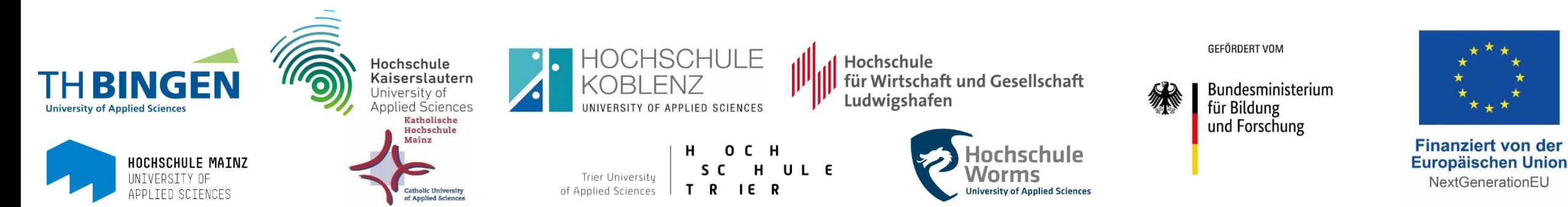

Bild von [Pexels](https://pixabay.com/de/users/pexels-2286921/?utm_source=link-attribution&utm_medium=referral&utm_campaign=image&utm_content=1869820) auf [Pixabay](https://pixabay.com/de/?utm_source=link-attribution&utm_medium=referral&utm_campaign=image&utm_content=1869820)

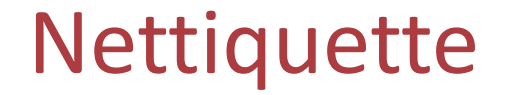

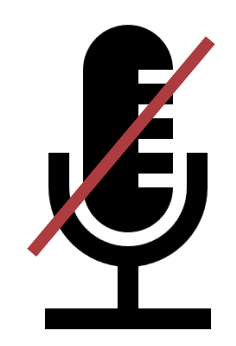

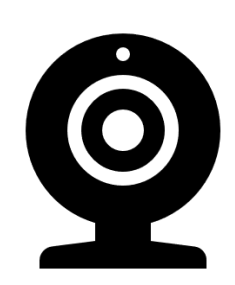

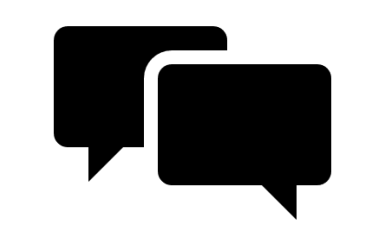

### Mikro stummschalten

### Kamera an ;-) Fragen in den Chat

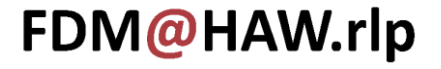

Überblick Landesdienste

Seafile

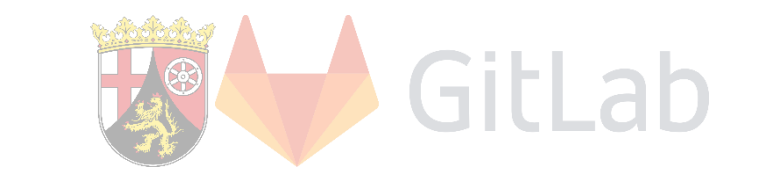

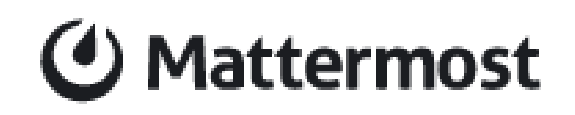

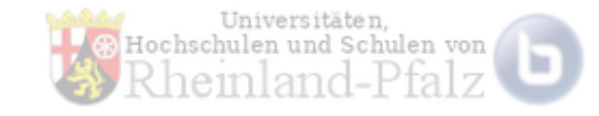

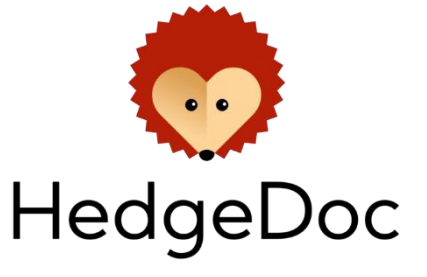

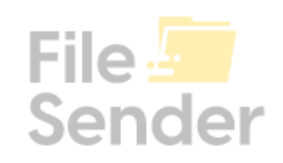

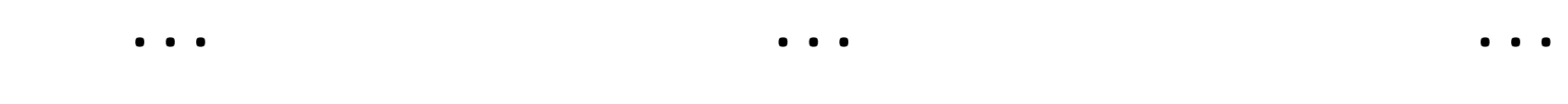

### <https://rarp.rlp.net/>

FDM@HAW.rlp

Coffee Lecture - Mattermost & HedgeDoc | Putzke, Richter 17.04.2024 3

### Mattermost

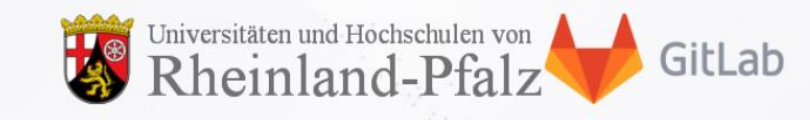

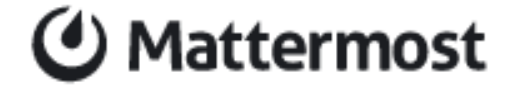

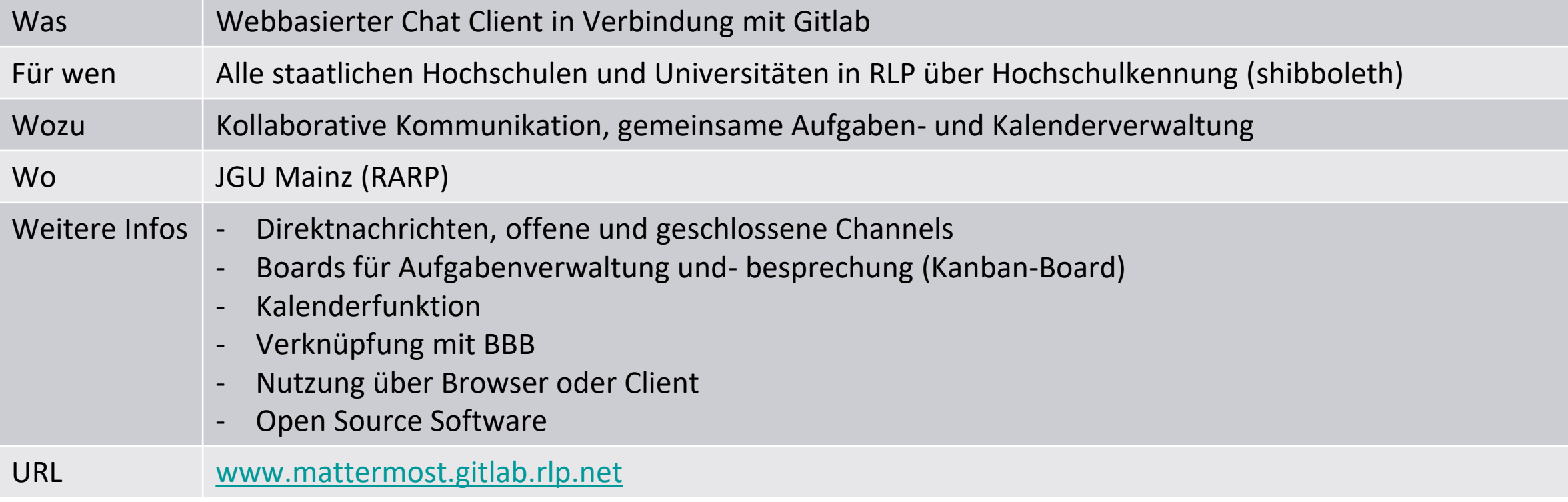

## Zugang über [https://mattermost.gitlab.rlp.net](https://mattermost.gitlab.rlp.net/)

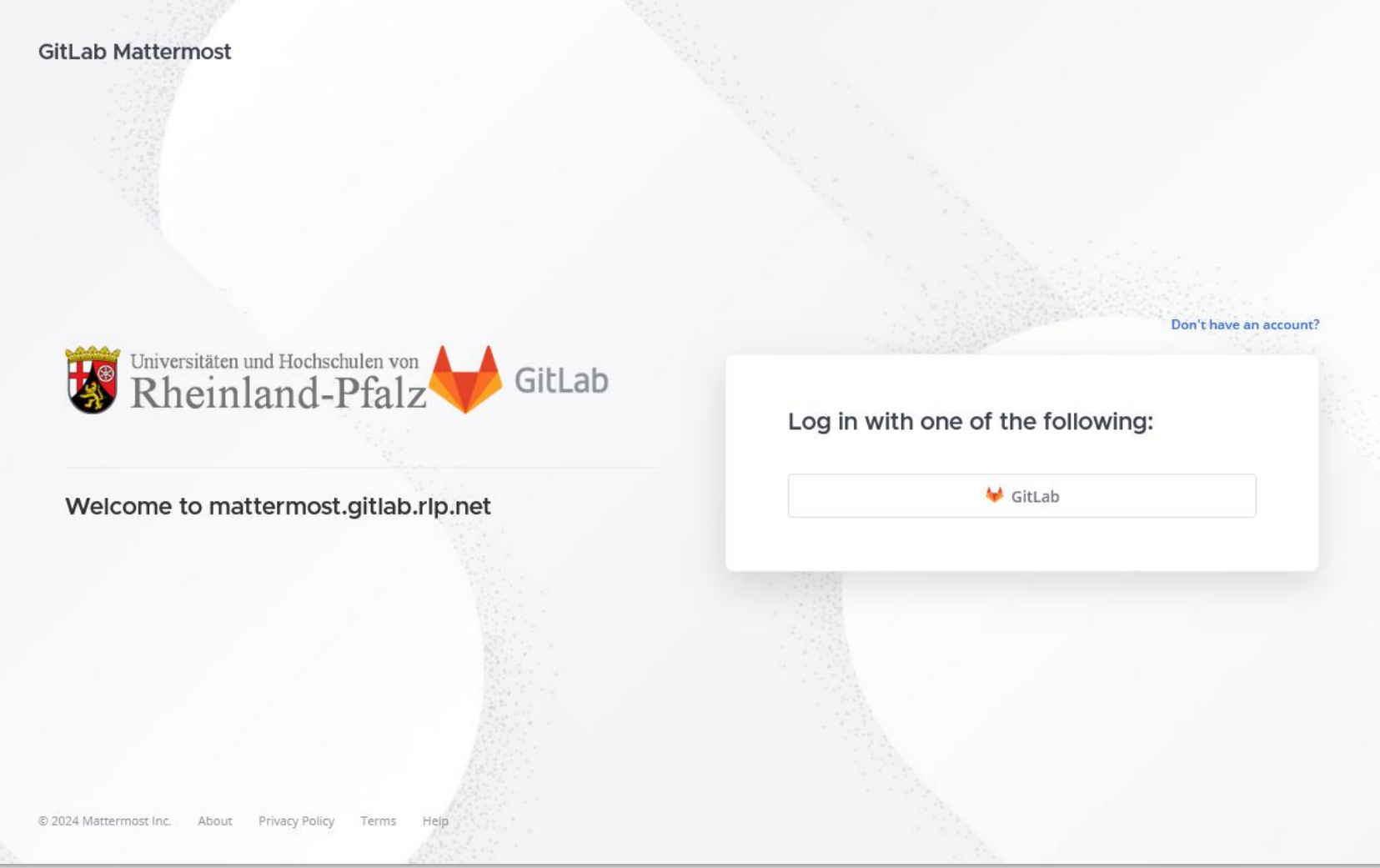

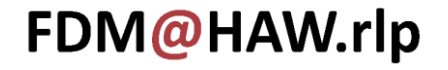

## Ansicht

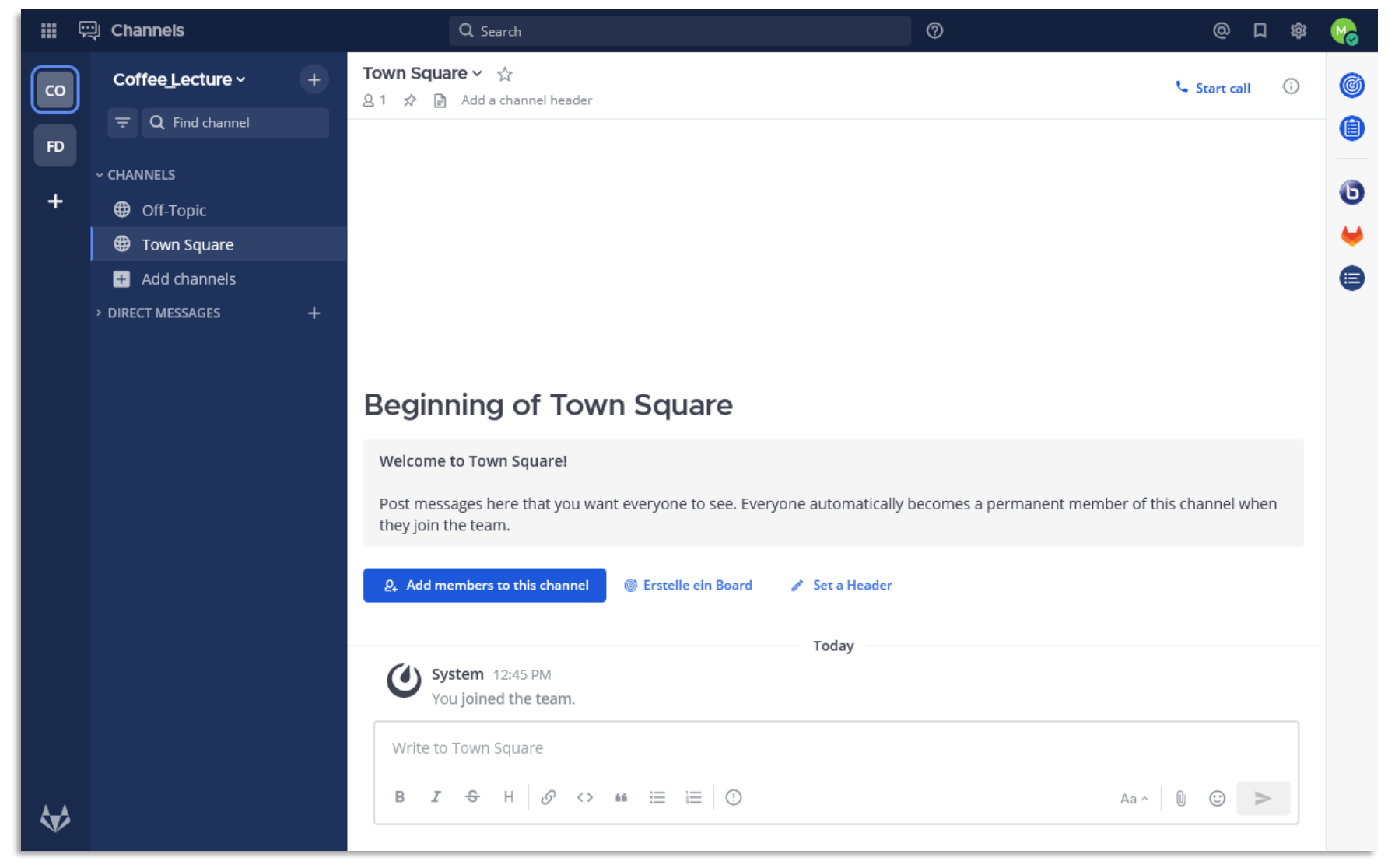

## Team anlegen

- Teams sind Grundbaustein

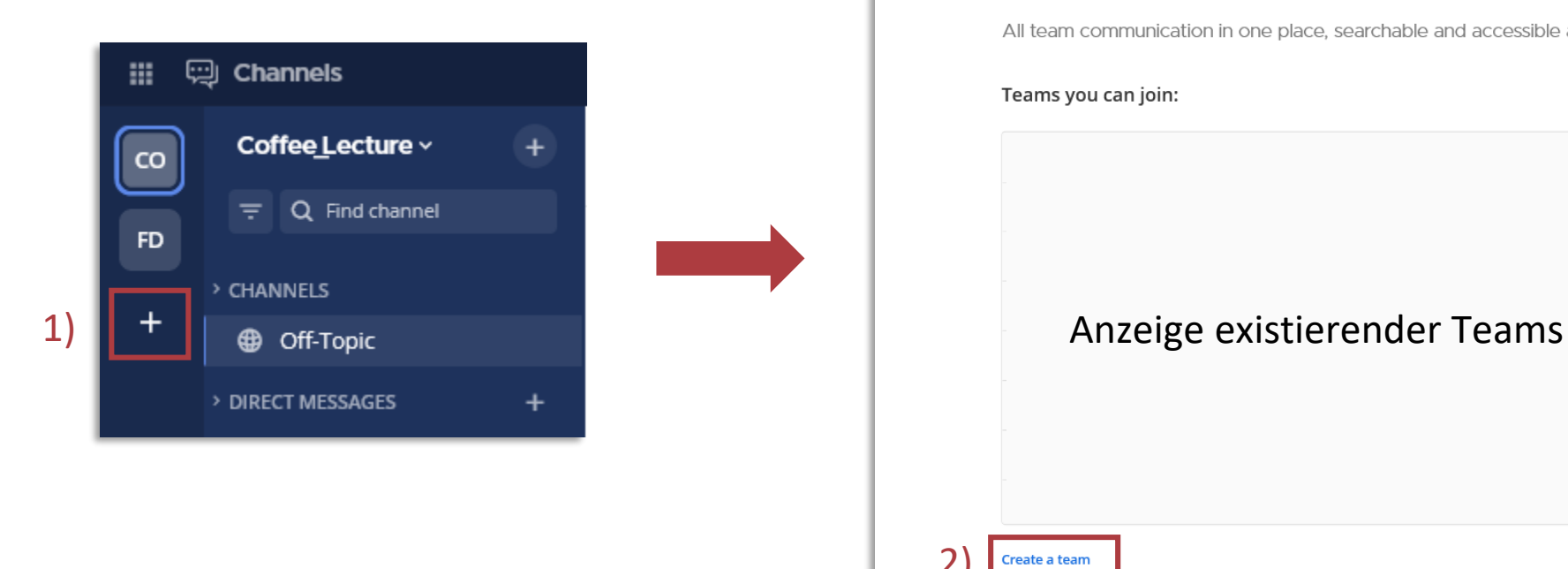

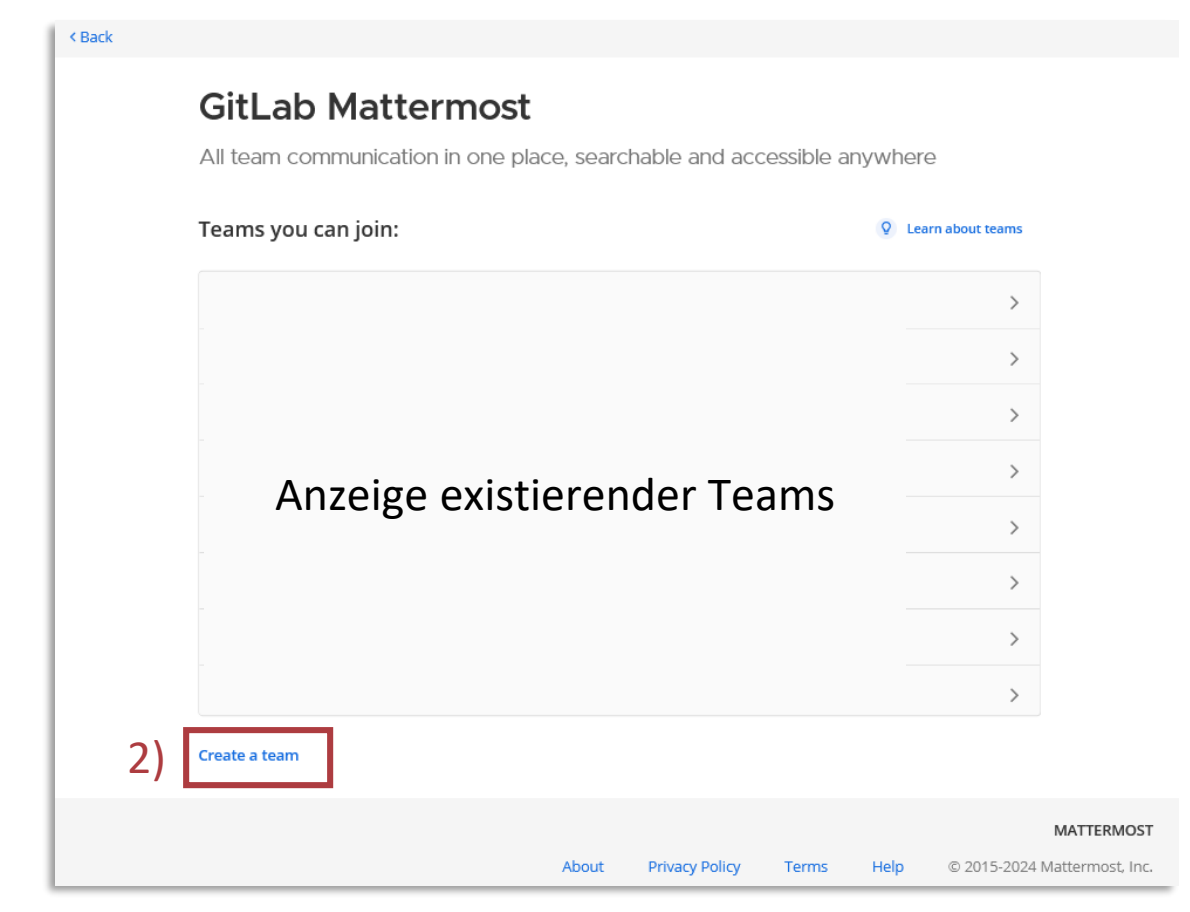

## Name und URL vergeben

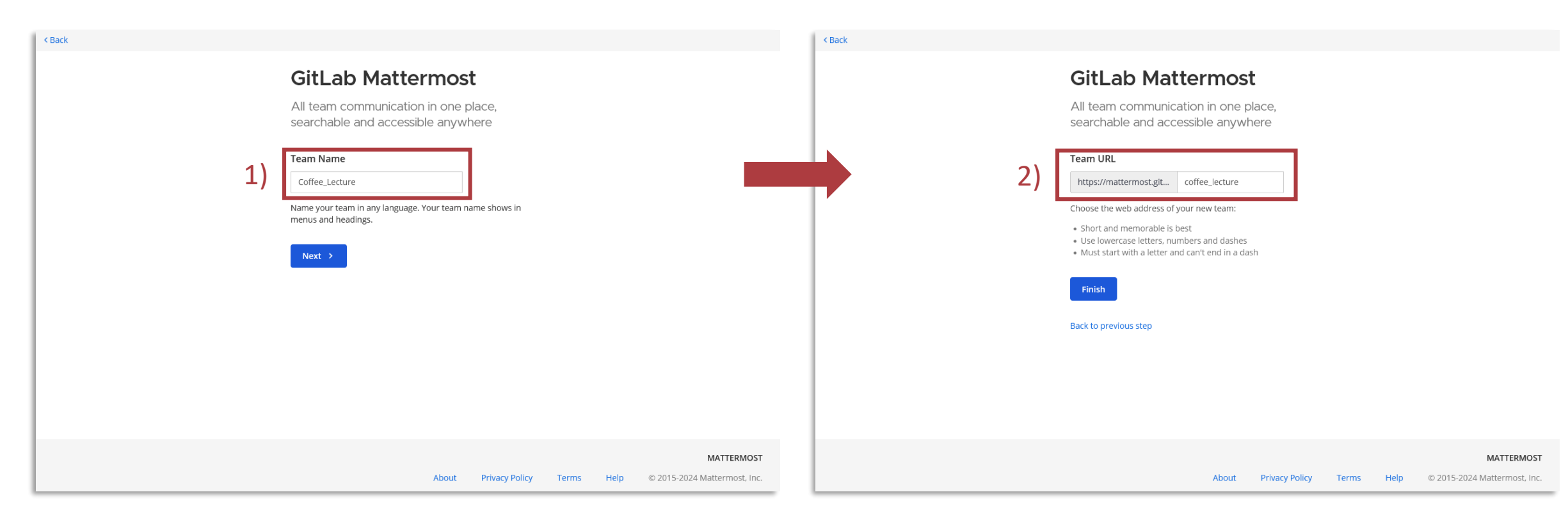

URL wird u.A. für Verbindung in Desktop-App und mobiler App benötigt.

## Einstellungen

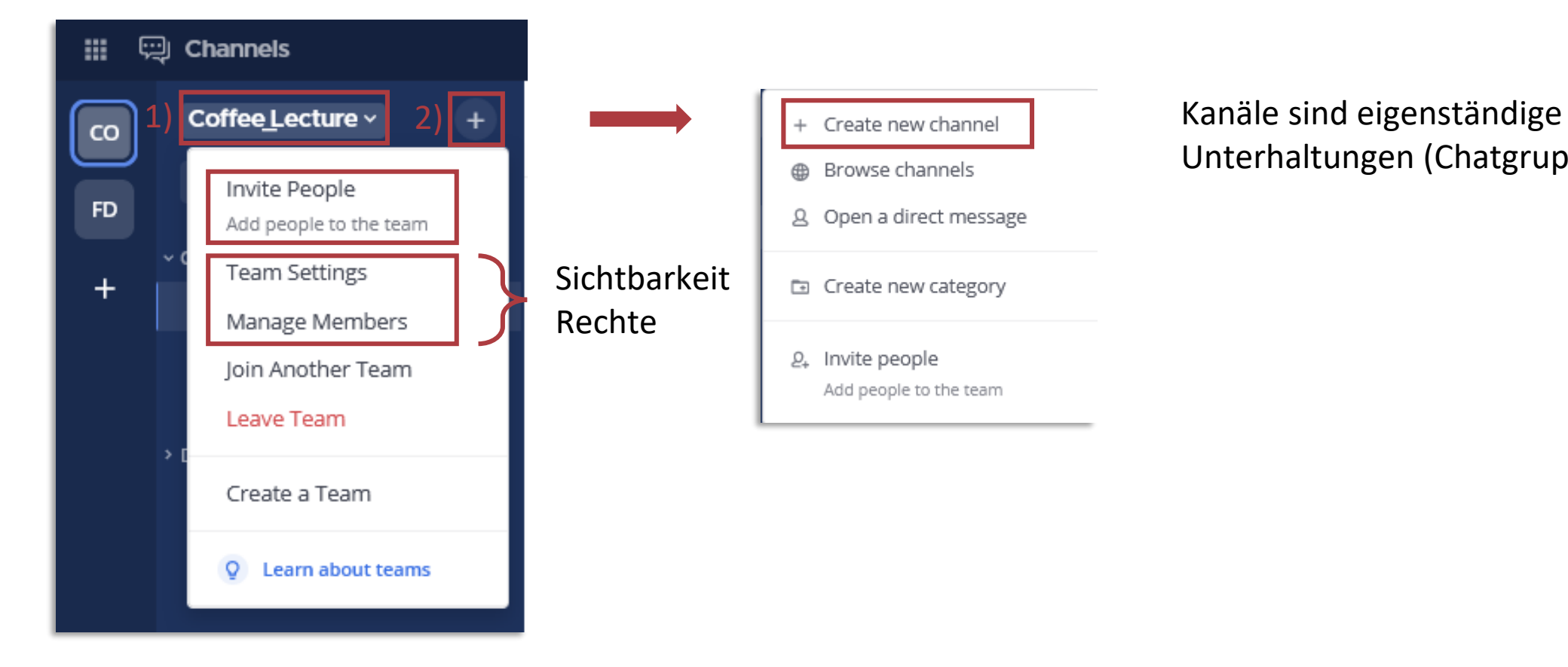

# Unterhaltungen (Chatgruppen)

## Kommunikation

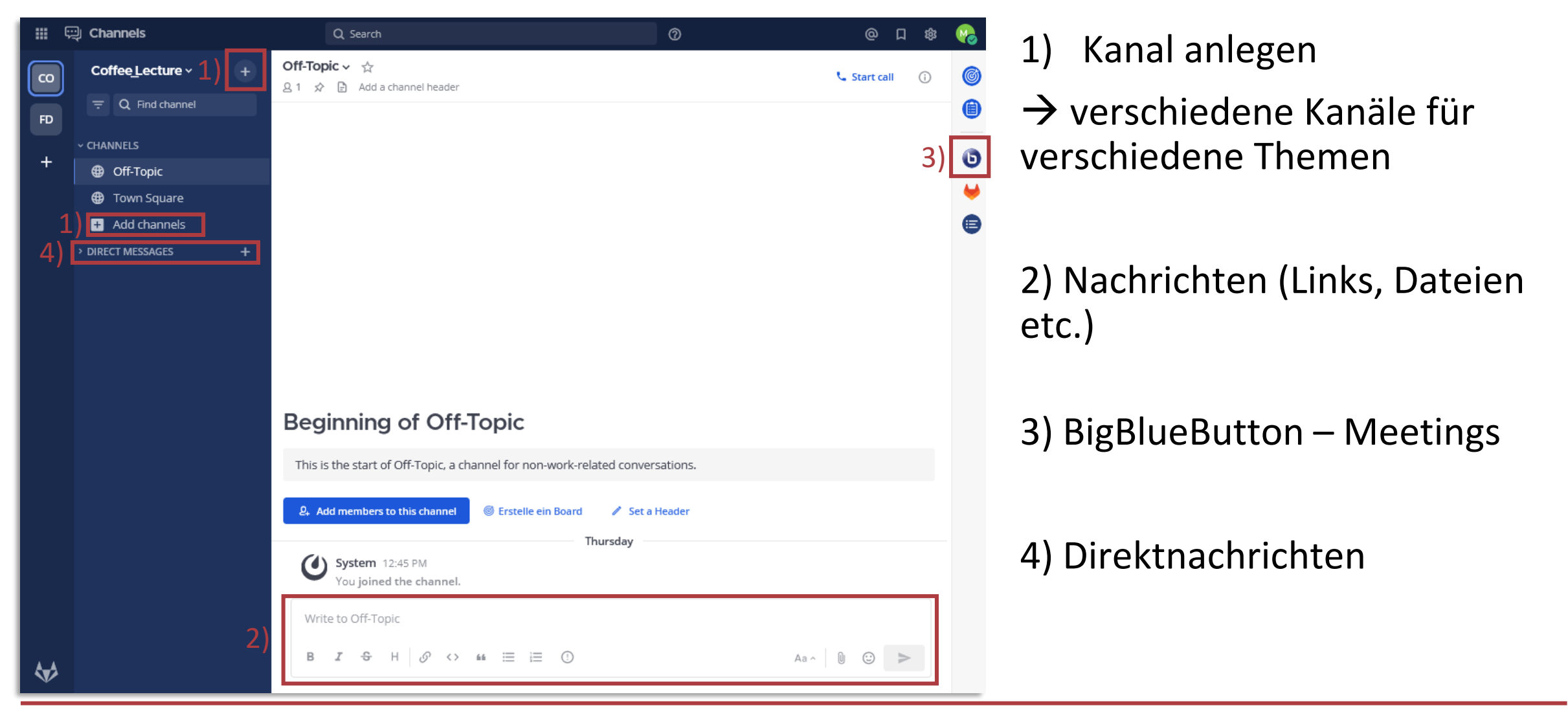

## Desktop-App und mobile App

- [Download: D](https://mattermost.com/download/?utm_source=mattermost&utm_medium=in-product&utm_content=menu_item_external_link&uid=ps54bpu7o7bgfeyzcgbx98fh1c&sid=bq11g84hzbyzfx6mdn4sd48y5h&redirect_source=about-mm-com)esktop-App für Windows, macOS und Linux
- [Download:](https://mattermost.com/download/?utm_source=mattermost&utm_medium=in-product&utm_content=menu_item_external_link&uid=ps54bpu7o7bgfeyzcgbx98fh1c&sid=bq11g84hzbyzfx6mdn4sd48y5h&redirect_source=about-mm-com) mobile App für Android und iOS

=> nur Direktnachrichten und Kanäle, keine Boards

- Verbindung über Team-URL

## Boards

**III** 中 Channels

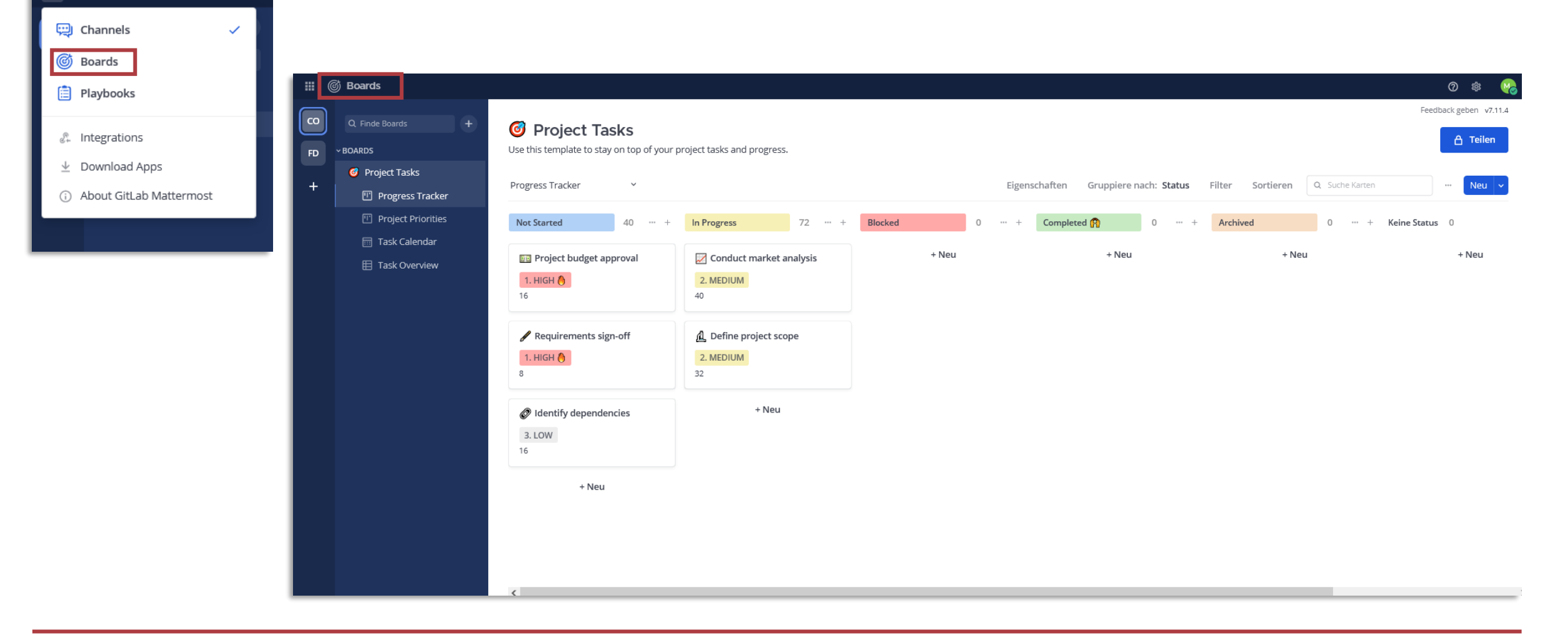

## Projektmanagement mit Kanban-Methode

- Methode des agilen Projektmanagements
- Visualisierung von Aufgaben und

### deren Bearbeitungsstatus

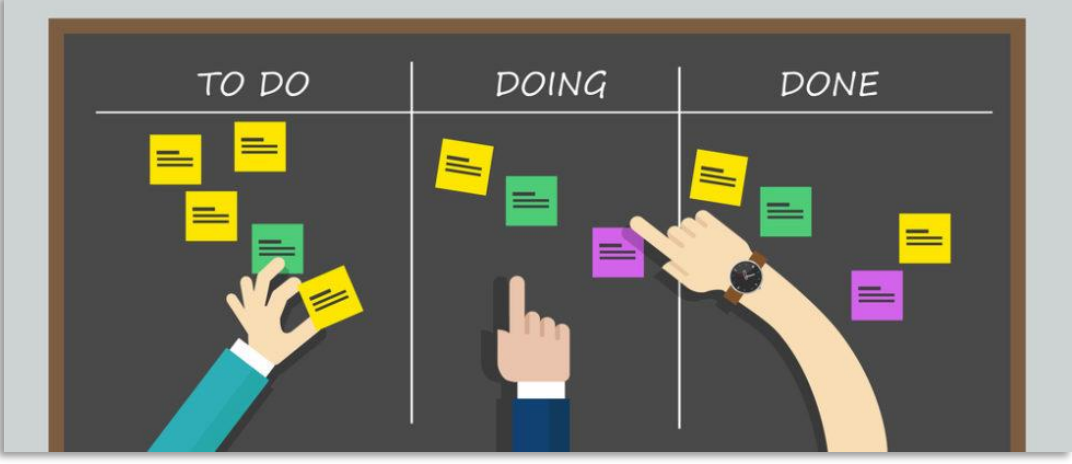

Quelle: [panthermedia.net/bakhtiarzein](https://www.ingenieur.de/karriere/bildung/weiterbildung/kanban-agiles-projektmanagement-fuer-ingenieure-und-informatiker/)

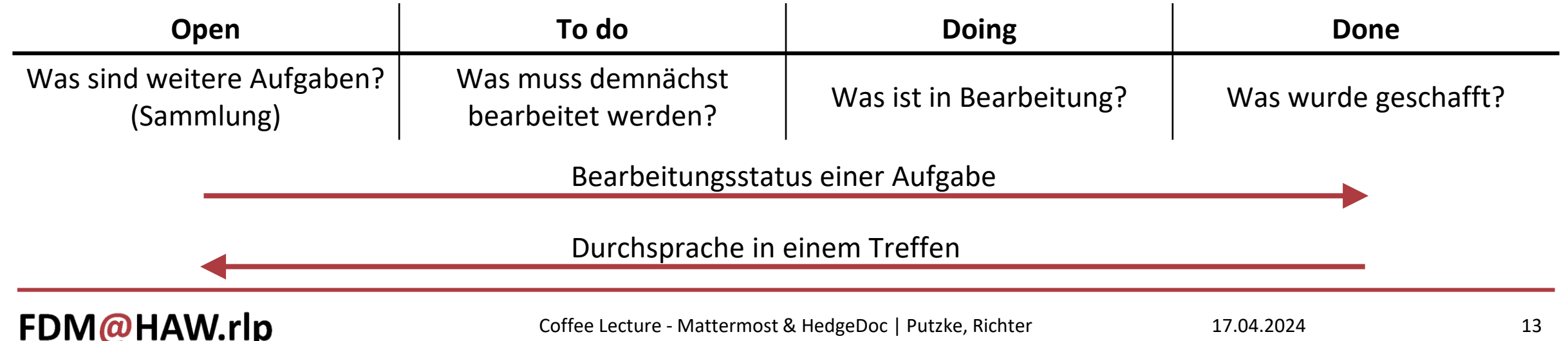

## Erstes Board erstellen

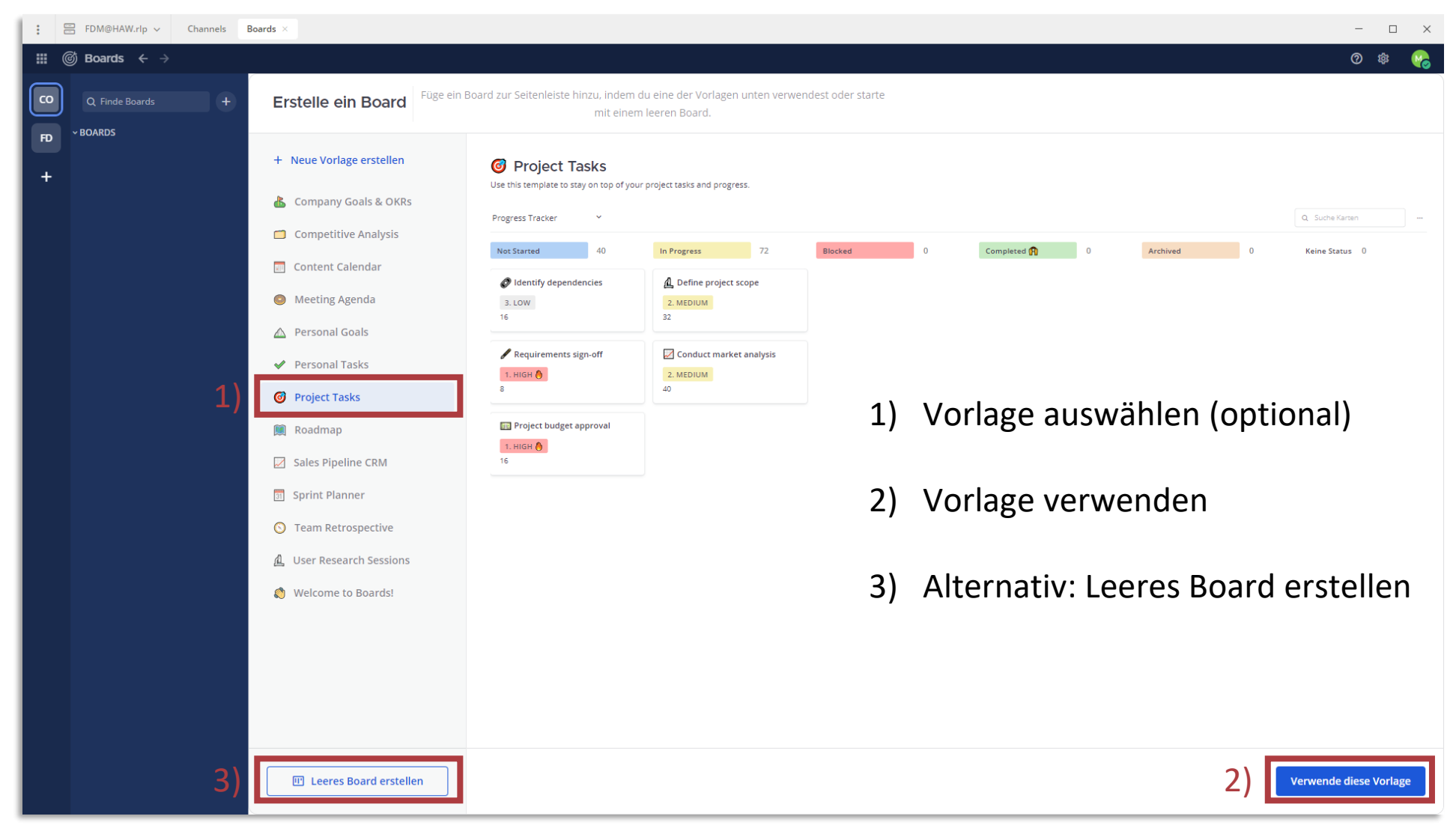

### Weitere Boards erstellen

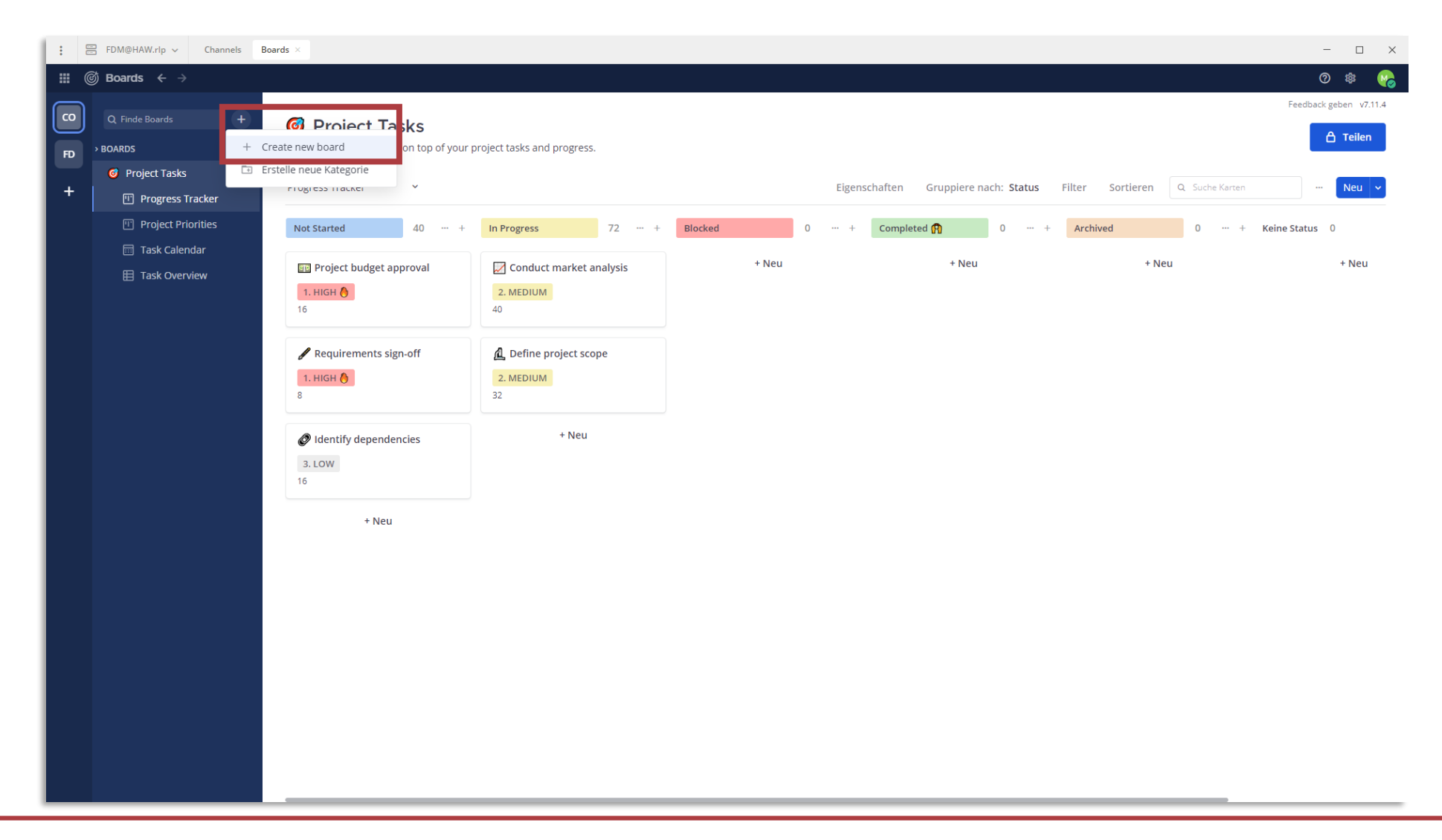

## Ansicht

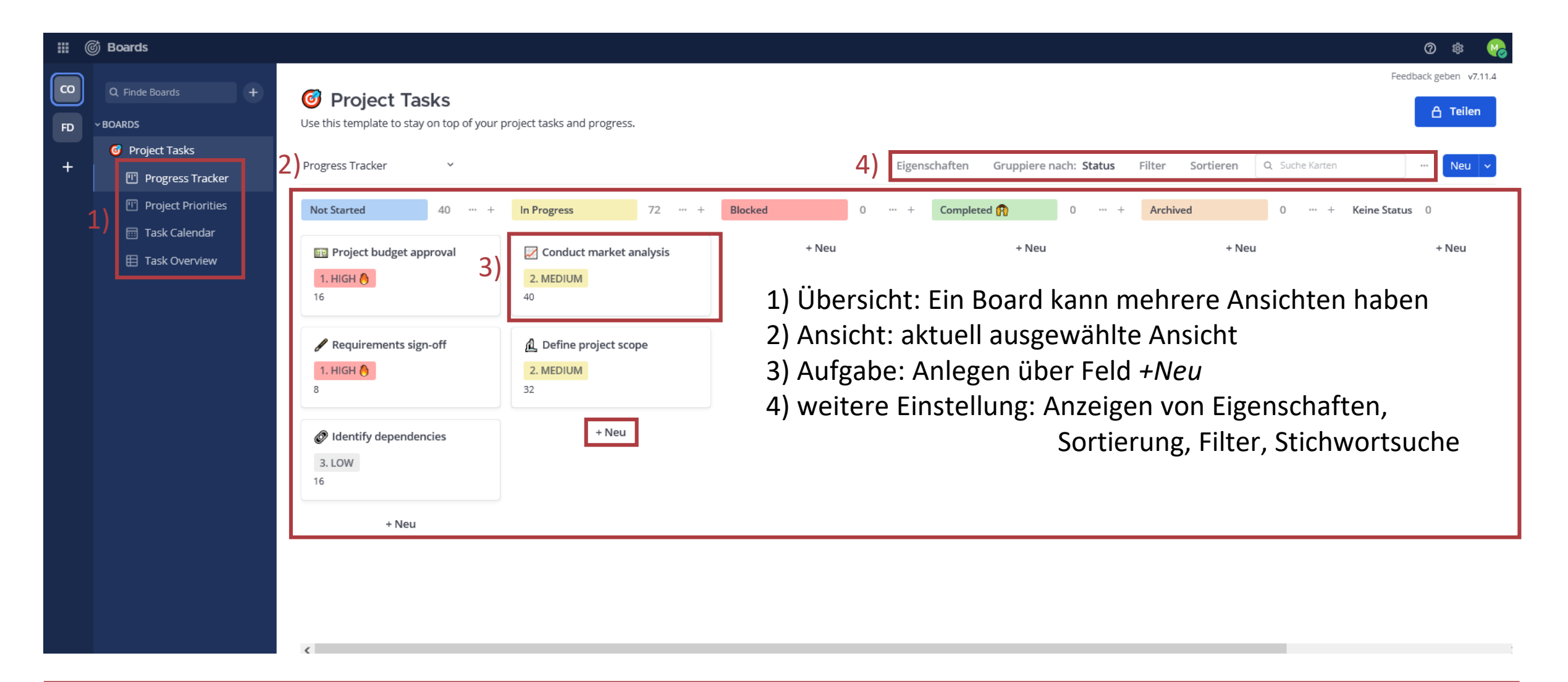

# Aufgaben

vordefinierte Felder zum Ausfüllen

gemeinsame Kommentierung während Bearbeitung weitere Eigenschaften definieren

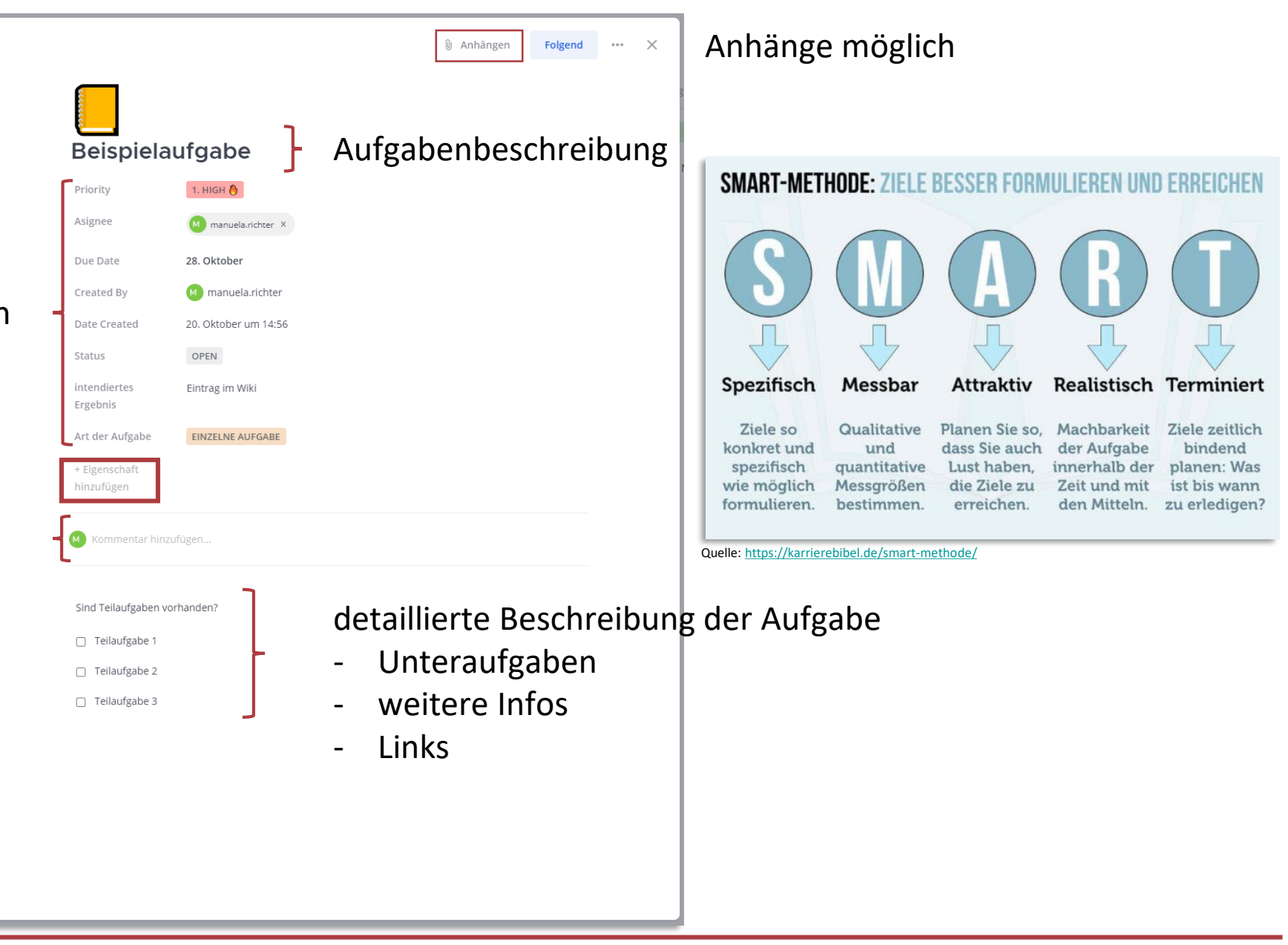

## HedgeDoc

#### ∴ HedgeDoc ● Ⅲ /  $\bullet$

#### B  $I$  S H  $\langle\rangle$

#### # Coffee Lecture - HegdeDoc

:[Logo](https://pad.zdv.net/uploads/f4f37a38-8860-48d6-8e4b-6f46338032d0.jpg)

#### ## Herzlich Willkommen zu unserer neuen Veranstaltungsreihe

- Die FDM-Landschaft ist weit und teils unübersichtlich. Sind Dienste, Services und Themen für meine Arbeit relevant? Wie kann ich Sie nutzen und auf was muss ich achten? Da geht der Überblick schnell verloren. Wie wäre es daher mit kurzen, knackigen Wissensinputs?
- Mit unserer neuen Veranstaltungsreihe, den \*\*Coffee Lectures\*\*, möchten wir Ihnen dies in oder nach Ihrer Mittagspause bieten. In kurzen Inputs von 20 Minuten stellen wir Ihnen neben technischen Diensten und Beratungsangeboten auch weiterführende Informationen zu einzelnen Themen des FDMs mit praktischen Tipps für die direkte Umsetzung vor.

#### $##$  Links

- [Projektwebseite FDM@HAW.rlp](https://www.fdmhawrlp.de/)
- $-$  [unsere Zenodo-Community](https://zenodo.org/communities/fdm\_haw\_rlp/ records?q=&l=list&p=1&s=10&sort=newest)
- [unser Mastodon-Kanal](https://mastodon.social/@fdmhawrlp)

#### ## Umgang mit HedgeDoc

- [Hinweise zum Umgang mit Hedgedoc](https://pad.zdv.net/s/3hUOE1MsL#)

#### ### Funktionalitäten von HedgeDoc #### LaTex-Notation

 $\s \alpha = 4 \cdot \frac{5 - 1}{\omega} \cdot \frac{5 - 1}{\omega} \cdot \frac{3 - 1}{\omega}$ 

#### #### Einbettung von Software-Code mit Syntax-Highlighting print("Hello, World!")

Spaces: 4 SUBLIME | & Length 1411

![](_page_17_Picture_18.jpeg)

# **COFFEE LECTURE**

#### Herzlich Willkommen zu unserer neuen Veranstaltungsreihe

Die FDM-Landschaft ist weit und teils unübersichtlich. Sind Dienste, Services und Themen für meine Arbeit relevant? Wie kann ich Sie nutzen und auf was muss ich achten? Da geht der Überblick schnell verloren. Wie wäre es daher mit kurzen, knackigen Wissensinputs?

Mit unserer neuen Veranstaltungsreihe, den Coffee Lectures, möchten wir Ihnen dies in oder nach Ihrer Mittagspause bieten. In kurzen Inputs von 20 Minuten stellen wir Ihnen neben technischen

### FDM@HAW.rlp

 $line 1$  Columns  $1 - 34$  Lines

+ Neu <del>C</del> Veröffentlichen

![](_page_17_Picture_27.jpeg)

警1 ONLINE

Menü <del>▼</del>

![](_page_18_Picture_0.jpeg)

![](_page_18_Picture_1.jpeg)

![](_page_18_Picture_74.jpeg)

## Was ist Markdown?

![](_page_19_Picture_20.jpeg)

## HedgeDoc – Anwendungsszenarien

### Simultane Bearbeitung

![](_page_20_Picture_3.jpeg)

Feedback in Echtzeit

![](_page_20_Picture_5.jpeg)

### leichte Aktualisierung

- Agendas
- Protokolle
- Projektpläne, Aufgabenlisten
- Lehrmaterialien
- …

## Anmelden auf dem HedgeDoc-Pad des ZDV

![](_page_21_Picture_1.jpeg)

### FDM@HAW.rlp

Coffee Lecture - Mattermost & HedgeDoc | Putzke, Richter 17.04.2024 17.04.2024

## Einloggen mit Hochschulkennung

![](_page_22_Picture_1.jpeg)

### FDM@HAW.rlp

Coffee Lecture - Mattermost & HedgeDoc | Putzke, Richter 17.04.2024 17.04.2024

# Einloggen mit Hochschulkennung

![](_page_23_Picture_1.jpeg)

## Neue Notiz anlegen

![](_page_24_Figure_1.jpeg)

![](_page_24_Picture_2.jpeg)

![](_page_25_Picture_0.jpeg)

## Rechtemanagement

![](_page_26_Picture_118.jpeg)

![](_page_26_Picture_119.jpeg)

Quelle: [https://pad.zdv.net/features,](https://pad.zdv.net/features) besucht 2024-04-04.

### YAML-Metadaten

#### ₹ HedgeDoc ●  $\Box$  $\boldsymbol{\Theta}$

#### ■ 桂 ∇  $\bullet$ 冊

![](_page_27_Picture_85.jpeg)

#### **title**: Titel der Notiz

**description**: kurze Beschreibung des Inhalts der Notiz für Suchmaschinen (<meta name = "description"> tag)

**tags**: Schlüsselwort1, Schlüsselwort2, Schlüsselwort3, …

**robots**: Umgang von Crawlern/Suchmaschinen mit der Notiz **lang**: Sprache nach ISO 639-1 Standard (default: not set / en)

#### **Weitere Infos: <https://pad.zdv.net/yaml-metadata>** (besucht 2024-04-03)

!Meta-Daten müssen in erster Zeile stehen!

![](_page_28_Picture_0.jpeg)

![](_page_28_Figure_1.jpeg)

### Notizen editieren

![](_page_29_Figure_1.jpeg)

 $\div$  Neu  $\circ$  Veröffentlichen Menü $\star$ 

#### **参1 ONLINE**

← PRIVATE

#### D VERÄNDERT VOR 34 MINUTEN

#### Was ist Markdown?

Auszeichnungsprache, die es Benutzern erlaubt, Texte in leicht lesbarer Syntax zu formatieren. Fürs Web entwickelt, einfach und effizient. So kann Text z. B. einfach fett, kursiv oder unterstrichen geschrieben werden. Auch Links sind einfach hinzuzufügen.

#### Strukturierung

... kann durch Überschriften auf verschiedenen Ebenen geschaffen werden.

#### Überschrift Ebene 2

#### Überschrift Ebene 2

... aber es ist noch viel mehr möglich!

FDM@HAW.rlp

 $\equiv$ 

## Hilfe / Cheatsheet

![](_page_30_Picture_20.jpeg)

### Markdown – …mehr als reiner Text…

### LaTex Syntaxhighlighting Graphiken mit [https://mermaid.js.org](https://mermaid.js.org/)

## Probieren Sie es aus!

![](_page_33_Picture_100.jpeg)

![](_page_33_Picture_2.jpeg)

![](_page_34_Picture_0.jpeg)